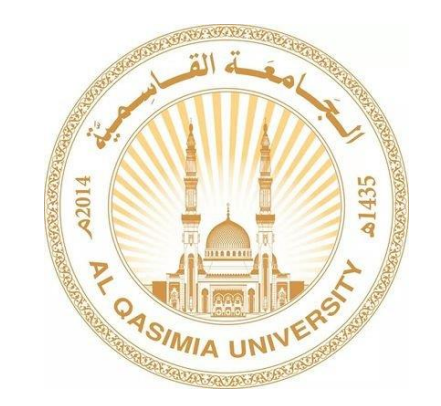

# مركز تقنية المعلومات

### تحميل تطبيق الموبايل الخاص بنظام Canvas )للطلبة(

# طريقة تنزيل تطبيق Canvas على الهاتف

يمكن تحميل تطبيق الموبايل الخاص بنظام (كانفس -الطالب) (Canvas student)من متجر تحميل التطبيقات على أجهزة الموبايل حسب الخطوات التالية :

-1 قم بالبحث عن اسم التطبيق في متجر تطبيقات الموبايل تحت اسمstudent Canvas حيث تظهر ايقونة شعار التطبيق باللون الأحمر، قم بتحميل البرنامج:

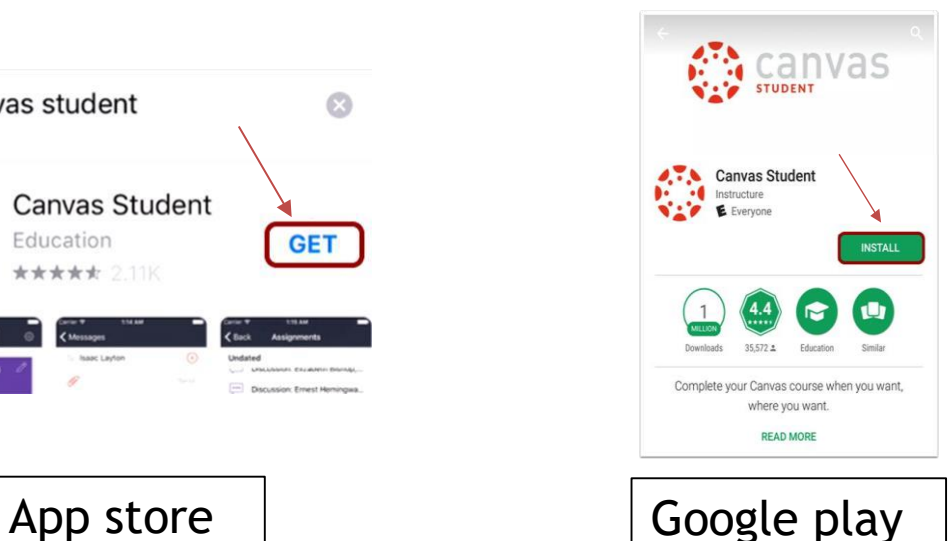

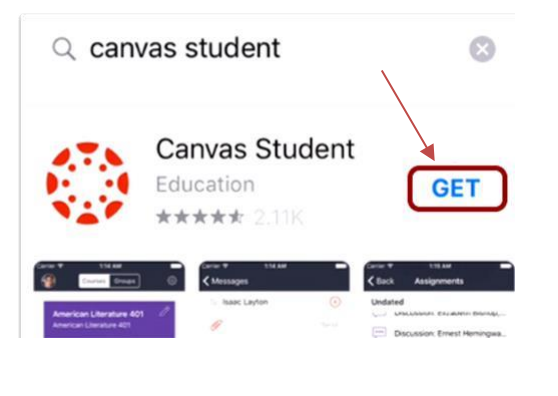

# تابع - طريقة تنزيل تطبيق Canvas على الهاتف

-2بعد تحميل و فتح تطبيق الموبايل اضغط على school my find أو ابحث عن مدرستي ، كما هو مبين أدناه و بعد ذلك قم بكتابة اسم الجامعة فقط ( alqasimia(

و اضغط على next

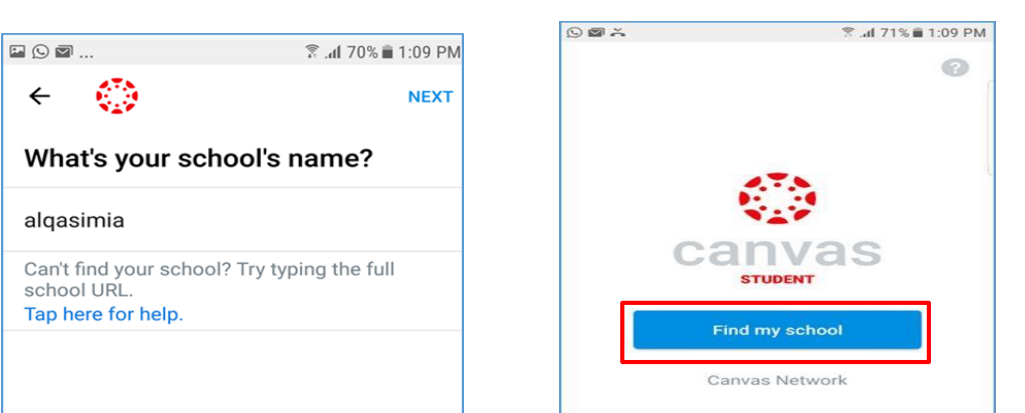

3-سيتم تحويلكم إلى صفحة توثيق الدخول عبر البريد الإلكتروني ، قم بتسجيل الدخول باستخدام البريد االلكتروني و كلمة المرور التابعان للجامعة القاسمية.

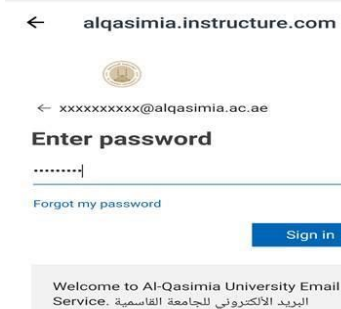

 $2.413%$   $5.06$  PM

 $\leftarrow$ 

 $E = 89$ 

تسحيل الدخول

someone@alqasimia.ac.ae

هل يتعذر عليك الوصول إلى حسابك؟

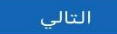

Welcome to Al-Qasimia University Email Service. البريد الألكتروني للجامعة القاسمية

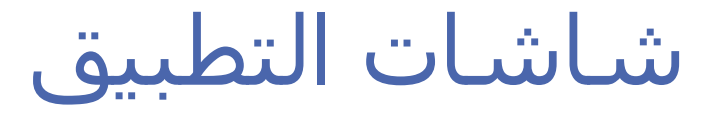

عند الدخول على **كانفس للطالب**  عند فتح التطبيق لأول مره ، تظهر نافذة السماح بالإشعارات ،من الأفضل السماح للبرنامج بإرسال اإلشعارات حتى تبقى على اطالع بجميع المستجدات

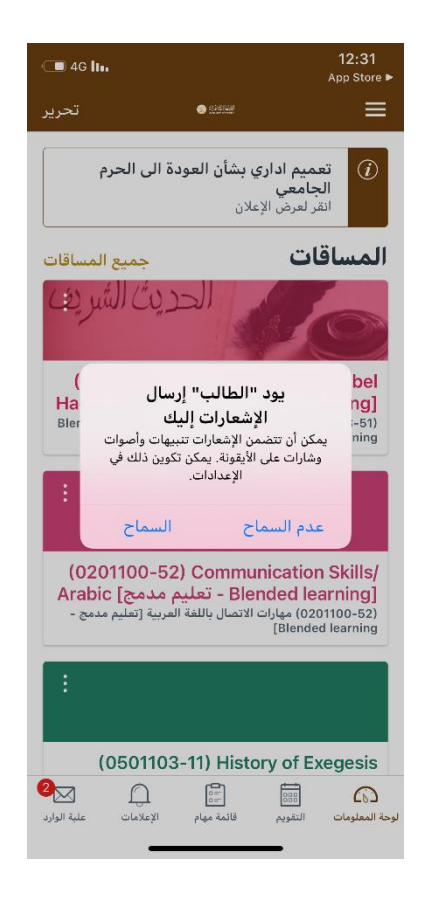

تابع- شاشات التطبيق

تكون اول صفحة في التطبيق كما يظهر أدناه ، تحتوي على المساقات و اإلعالنات و في األسفل نجد علبة الوارد و قائمة المهام و التقويم

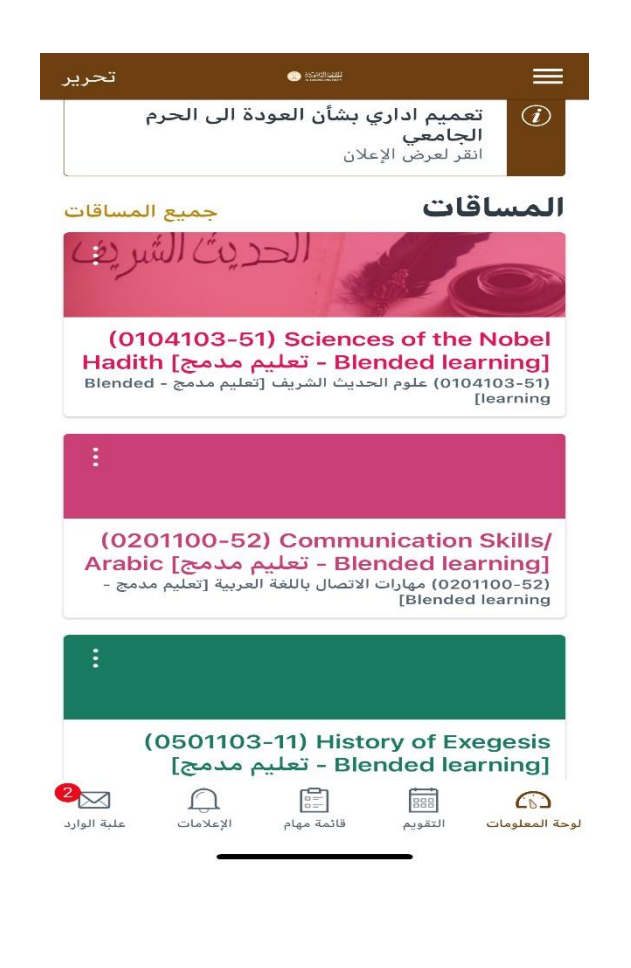

# تابع- شاشات التطبيق

عند الضغط على جميع المساقات ، تظهر صفحة فيها المساقات المسجل فيها الطالب ، عند الضغط على أي مساق تستطيع رؤية كل المعلومات الخاصة به مثل الدرجات و روابط الزووم و الملفات

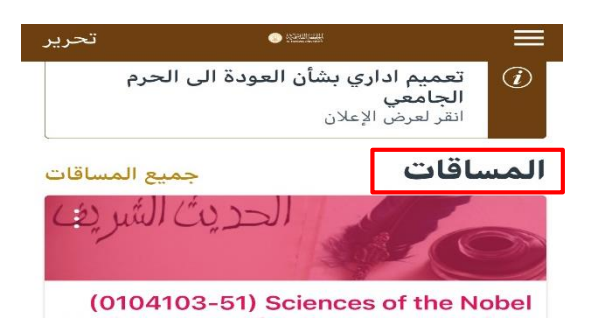

#### $3$  2 1

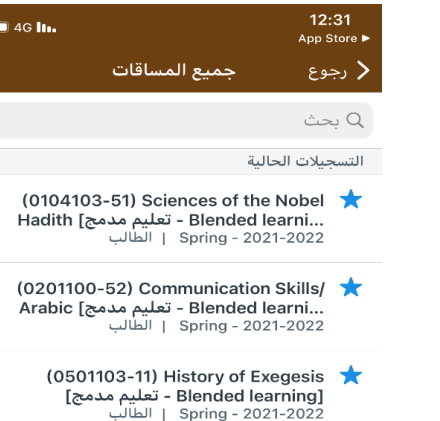

 $(0502201-11)$  Fundamentals ...| Blended I - تعليم مدمج] Readings 1<br>| spring - 2021-2022 | الطالب

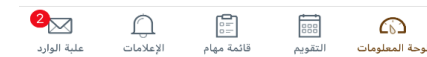

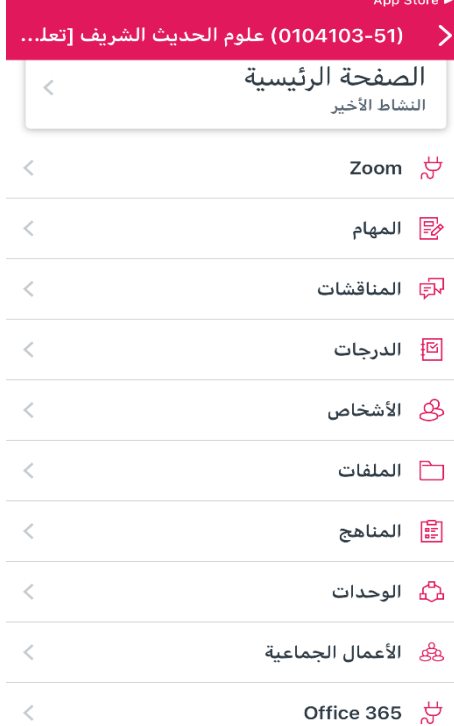

 $\blacksquare$  4G lm

 $12:32$ 

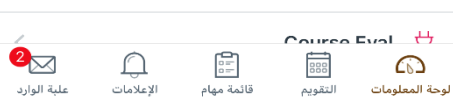